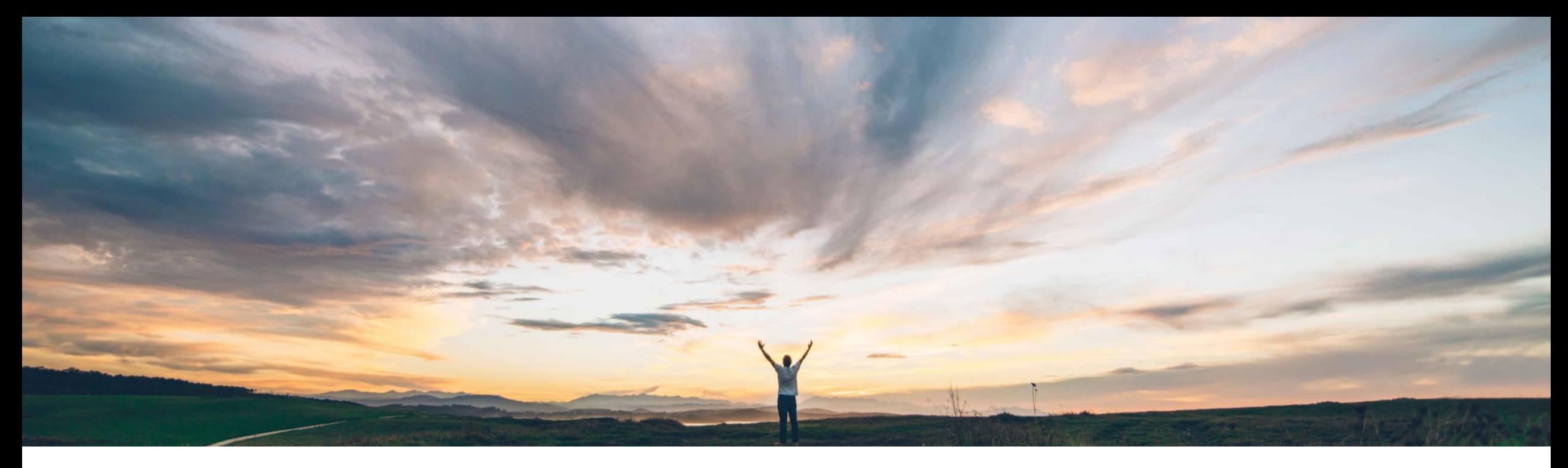

### SAP Ariba

# **Feature at a Glance External service entry sheet import**

Roberto Valdovinos, SAP Ariba Target GA: December 2018

CONFIDENTIAL

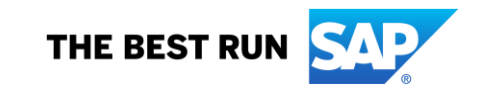

## **Feature at a Glance** Introducing: **External service entry sheet import**

#### **Customer challenge**

In some specific scenarios, buyers create service entry sheets on behalf of their suppliers on their backend system, ERP, or in SAP Ariba Buying.

Currently Ariba Network does not support this scenario and does not have the ability to receive Service Entry Sheets created by the buyer in an external system. This can cause issues with balance tracking and mismatch of information between AN and the buyer's ERP or Ariba Buying.

#### **Meet that challenge with SAP Ariba**

This feature provides buyers an option to upload service entry sheets in Ariba Network on behalf of their supplier.

The service entry sheets created in the buyer's ERP system or in SAP Ariba Buying can be sent directly to the Ariba Network via integration layer or through a manual upload using a CSV file.

#### **Experience key benefits**

Provide support for the process where the buyer creates a service sheet on behalf of the supplier.

#### **Solution area**

Ariba Network SAP Ariba Buying

#### **Implementation information**

**Ariba Network**: This feature is **automatically on** for all customers with the applicable solutions and is ready for immediate use

**Ariba Buying**: This feature is automatically on for all customers with the applicable solutions but requires **customer enablement**.

© 2018 SAP SE or an SAP affiliate company. All rights reserved. CONFIDENTIAL **COOPYSES** 2 Customer must enable: **Application.ServiceSheet.EnableSendingPaperBase dCopySES**

#### **Prerequisites and Limitations**

Requires CI9 SP2 for integration to ERP

CIG is planned to support this feature in Q1/2019.

**Ease of implementation Geographic relevance Global** 

Low-touch / Simple

### **Feature at a Glance**

## Introducing: **External service entry sheet import Submit SES from ERP**

The buyer can create and approve Service Entry Sheet on ERP, then send this document to the supplier on Ariba Network. The supplier will be able to flip this SES into an Invoice.

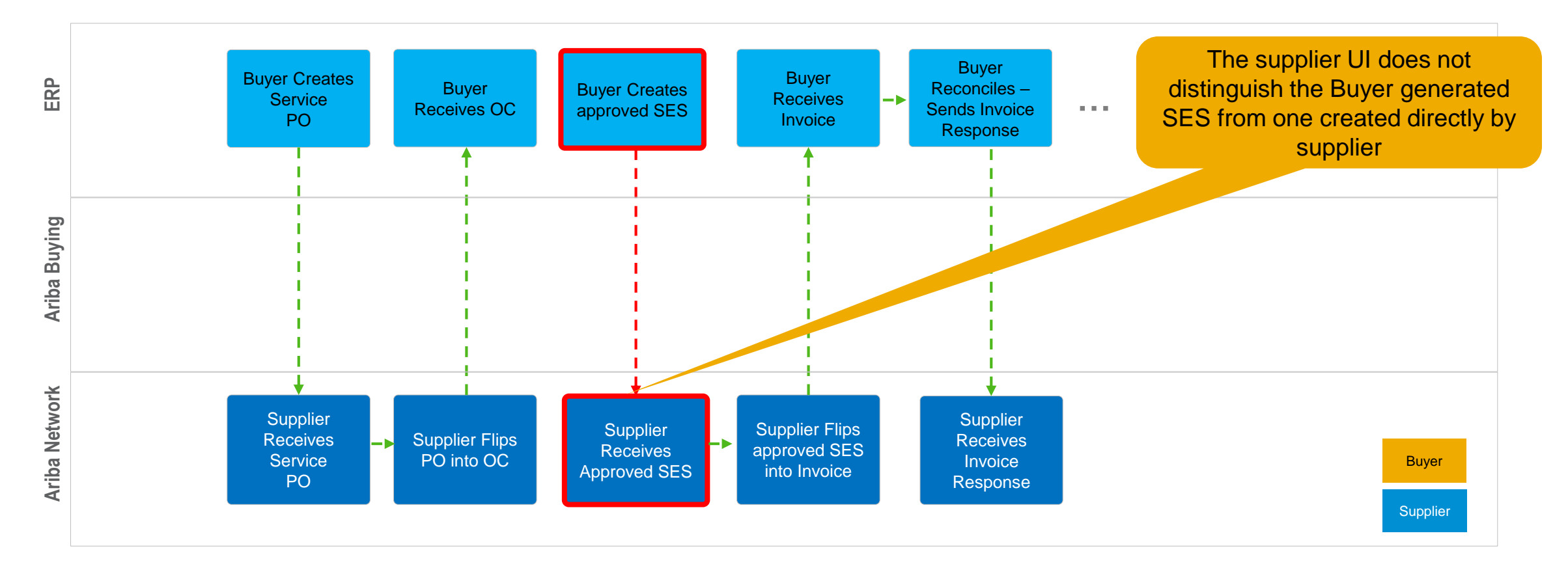

### **Feature at a Glance**

## Introducing: **External service entry sheet import Submit SES from SAP Ariba Buying**

The buyer can create and approve Service Entry Sheet on SAP Ariba Buying, then send this document to the supplier on Ariba Network. The supplier will be able to flip this SES into an Invoice. The rest of the process flow defined between Buying and ERP continues the same. The diagram below is an example flow:

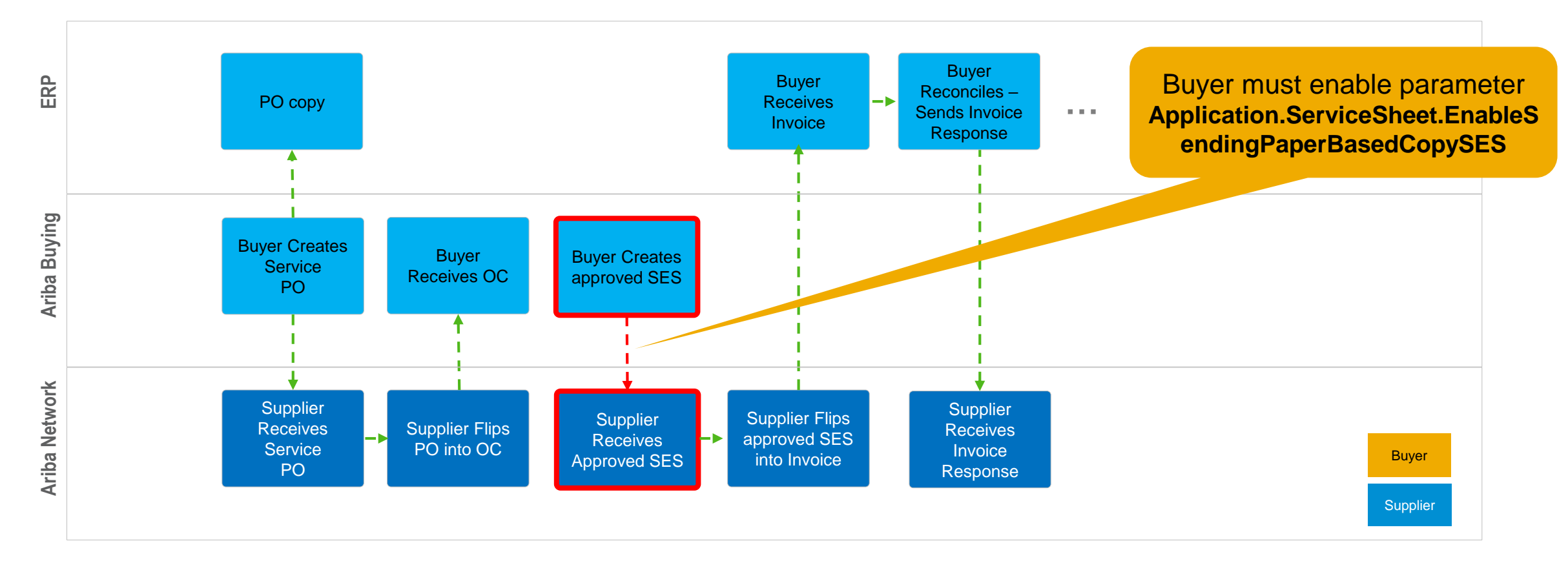

### **Feature at a Glance** Introducing: **External service entry sheet import**

### **Manual upload to Ariba Network**

The buyer can log in to his Ariba Network account and manually upload a Service Entry Sheet on behalf of his supplier.

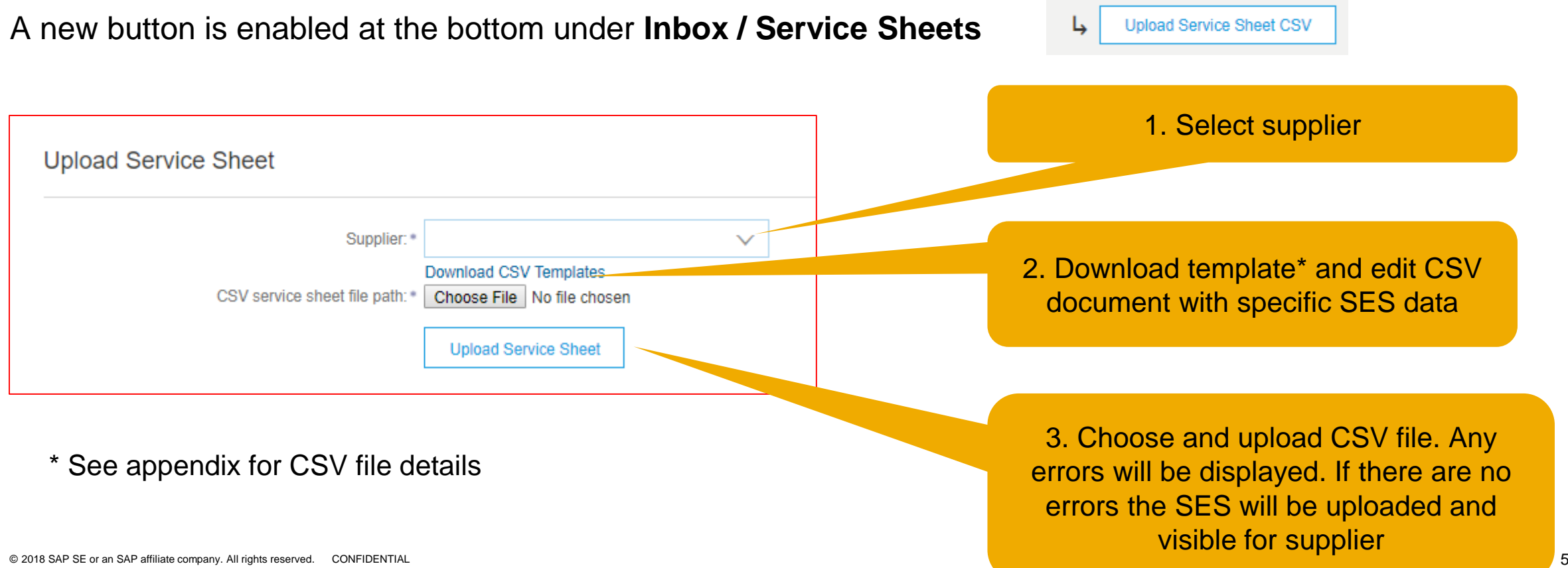

## **Appendix – CSV file template for manual upload**

### **External service entry sheet import - Manual upload to Ariba Network**

Mapping of the fields of the csv file against SAP ECC.

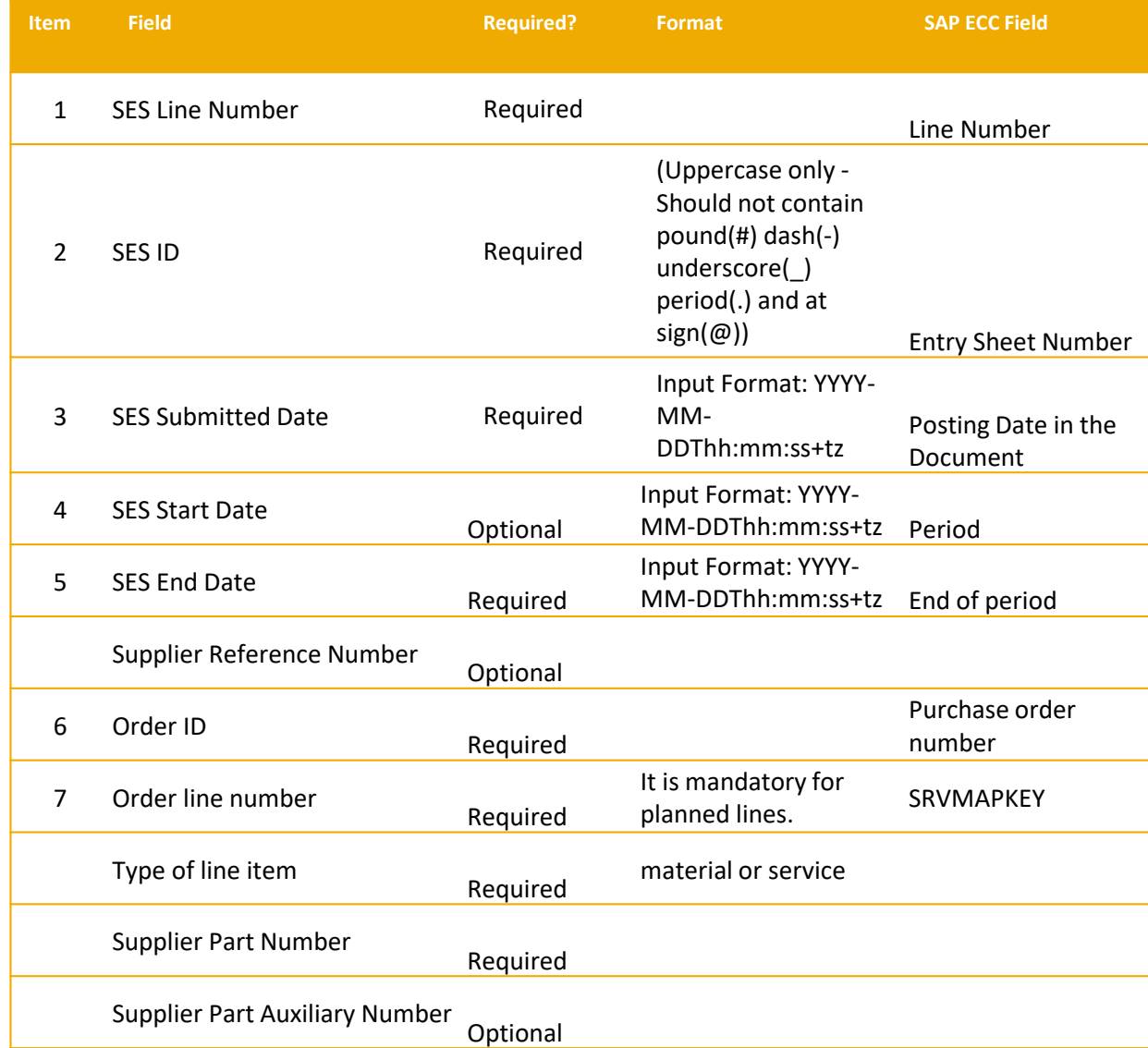

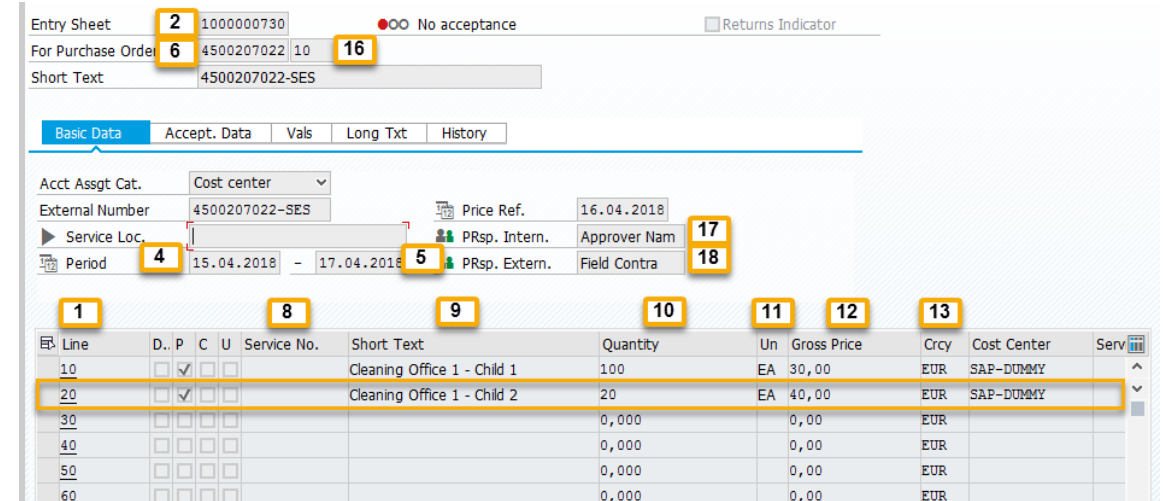

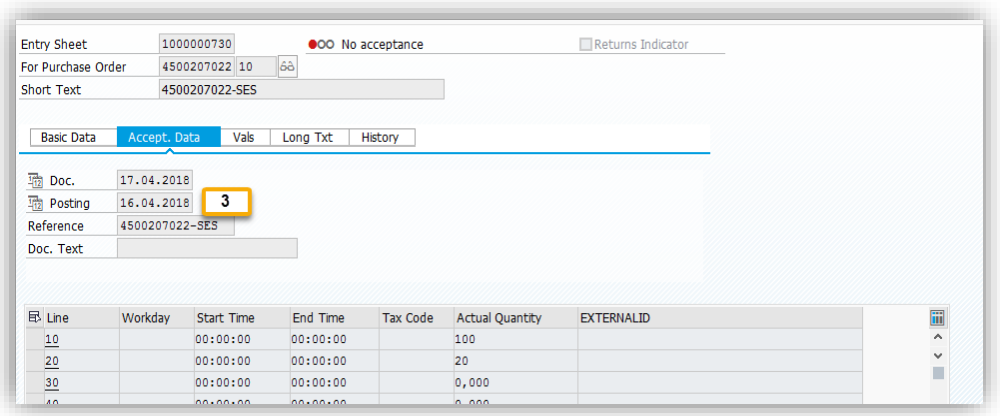

**Note:** Every item number is linked to the image.

For example the SES ID has the item number 2 and it corresponds to the Entry Sheet field on the picture.

## **External service entry sheet import - Manual upload to Ariba Network**

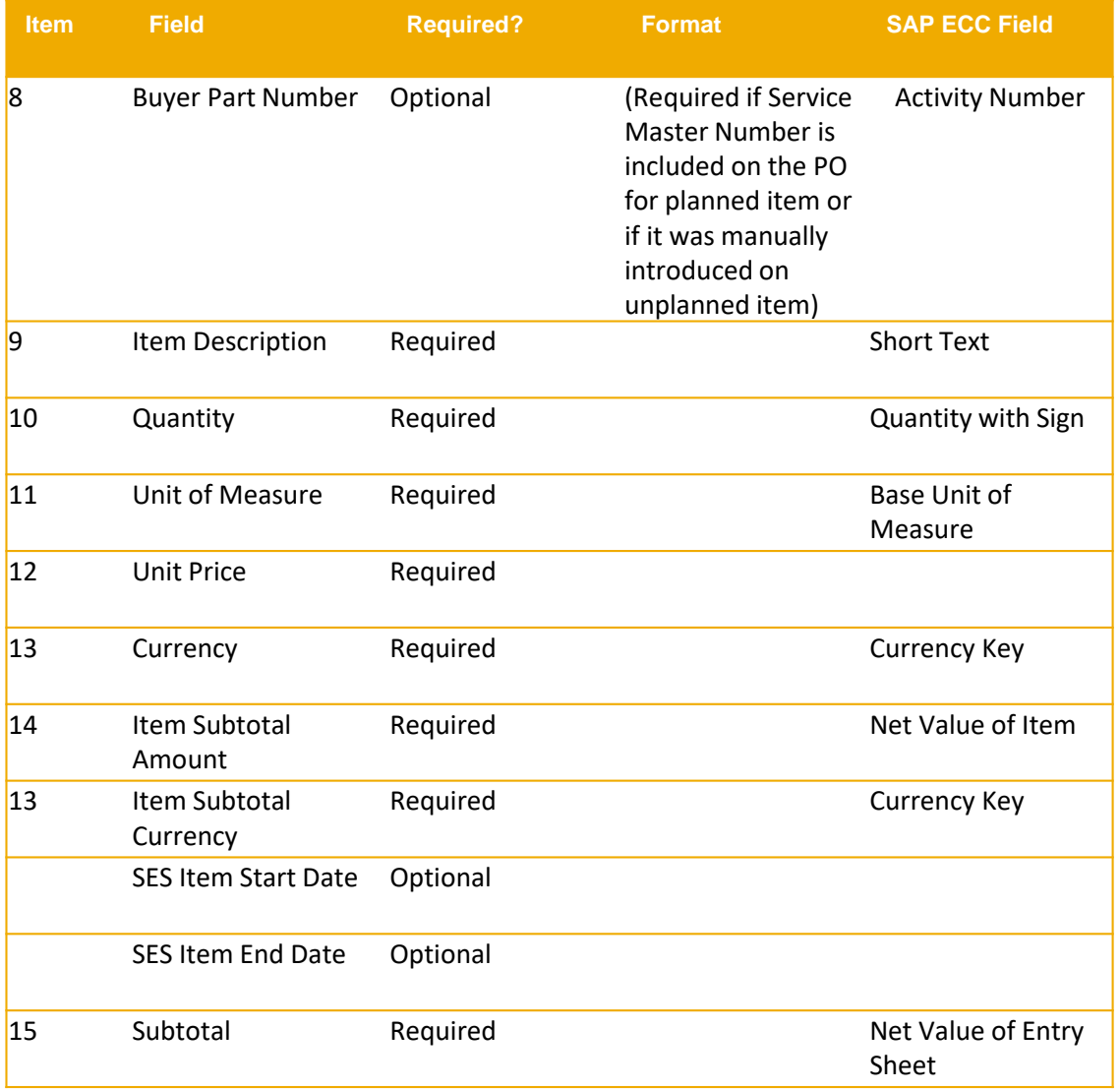

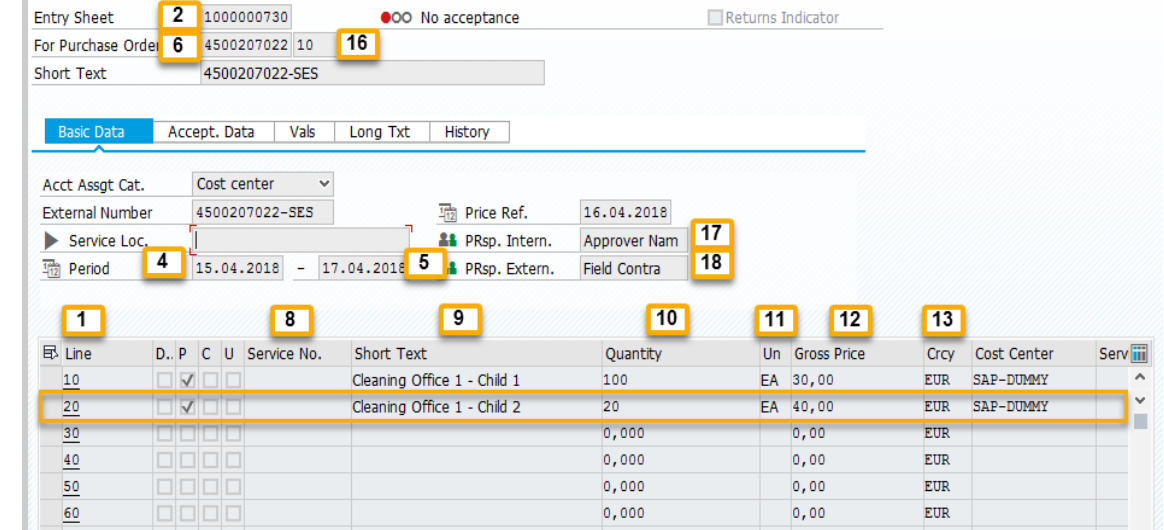

## **External service entry sheet import - Manual upload to Ariba Network**

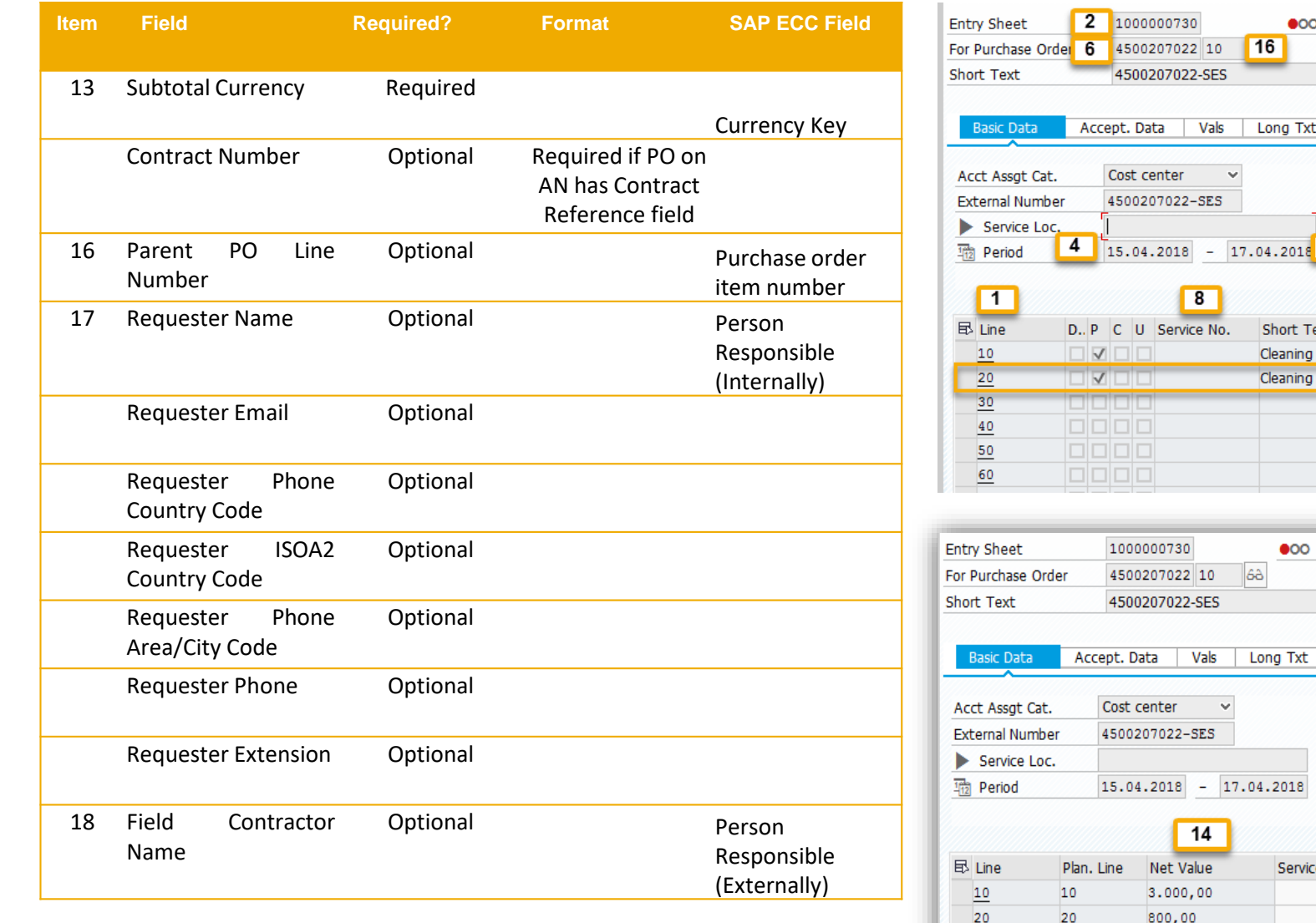

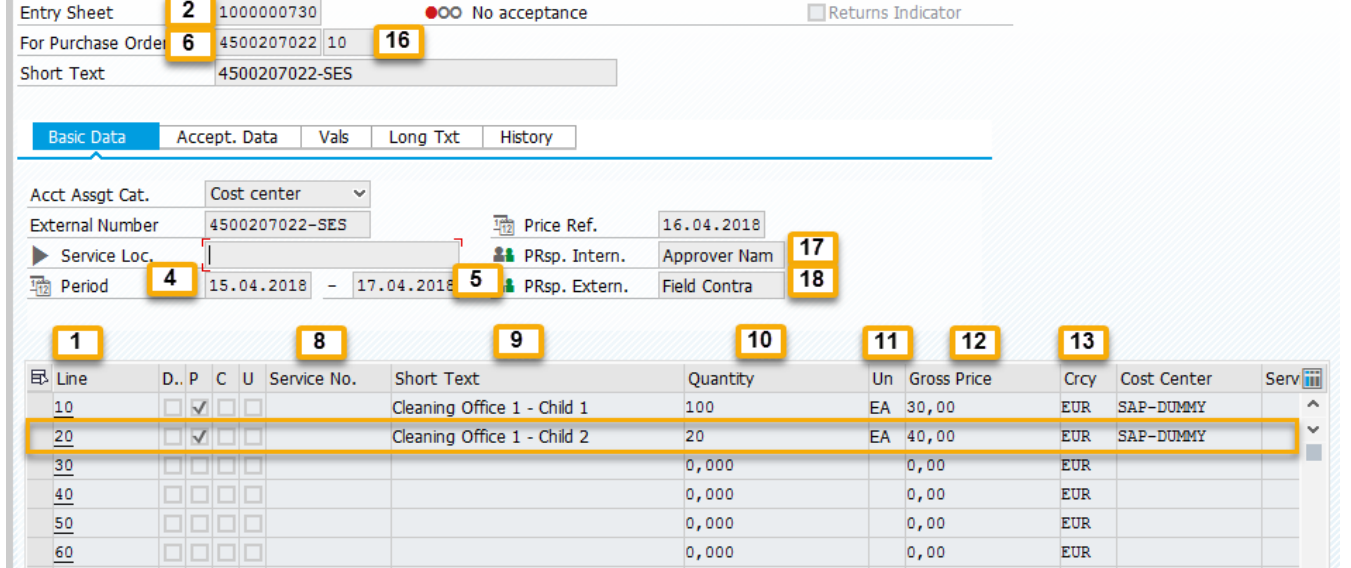

Returns Indicator

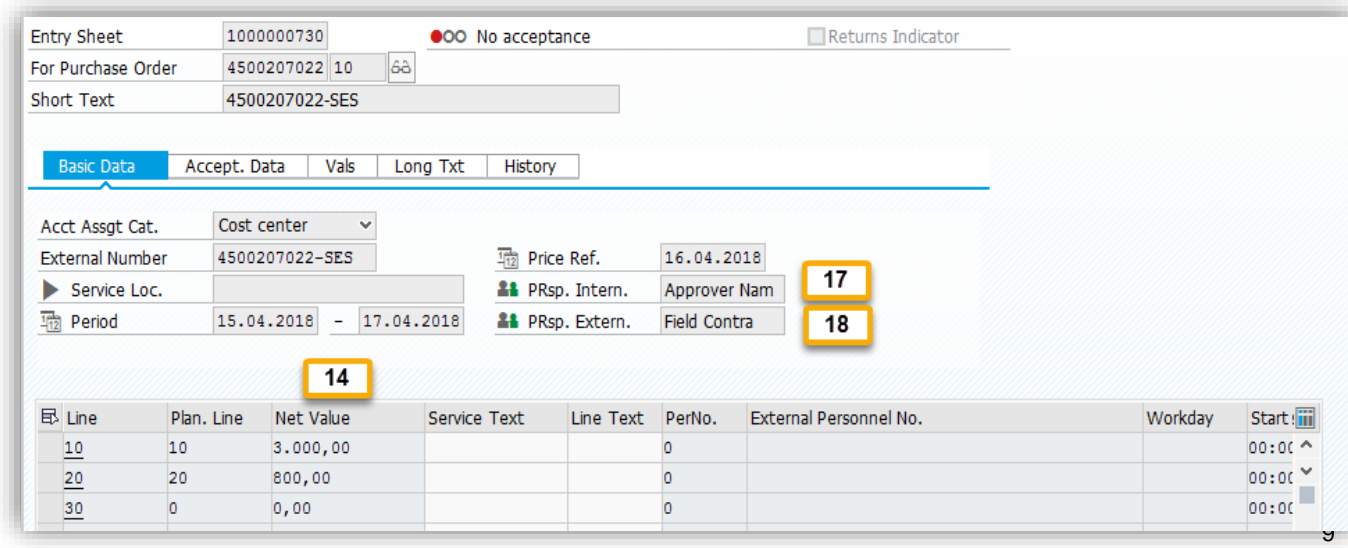

## **Load Service Entry Sheet created by the buyer ERP to AN**

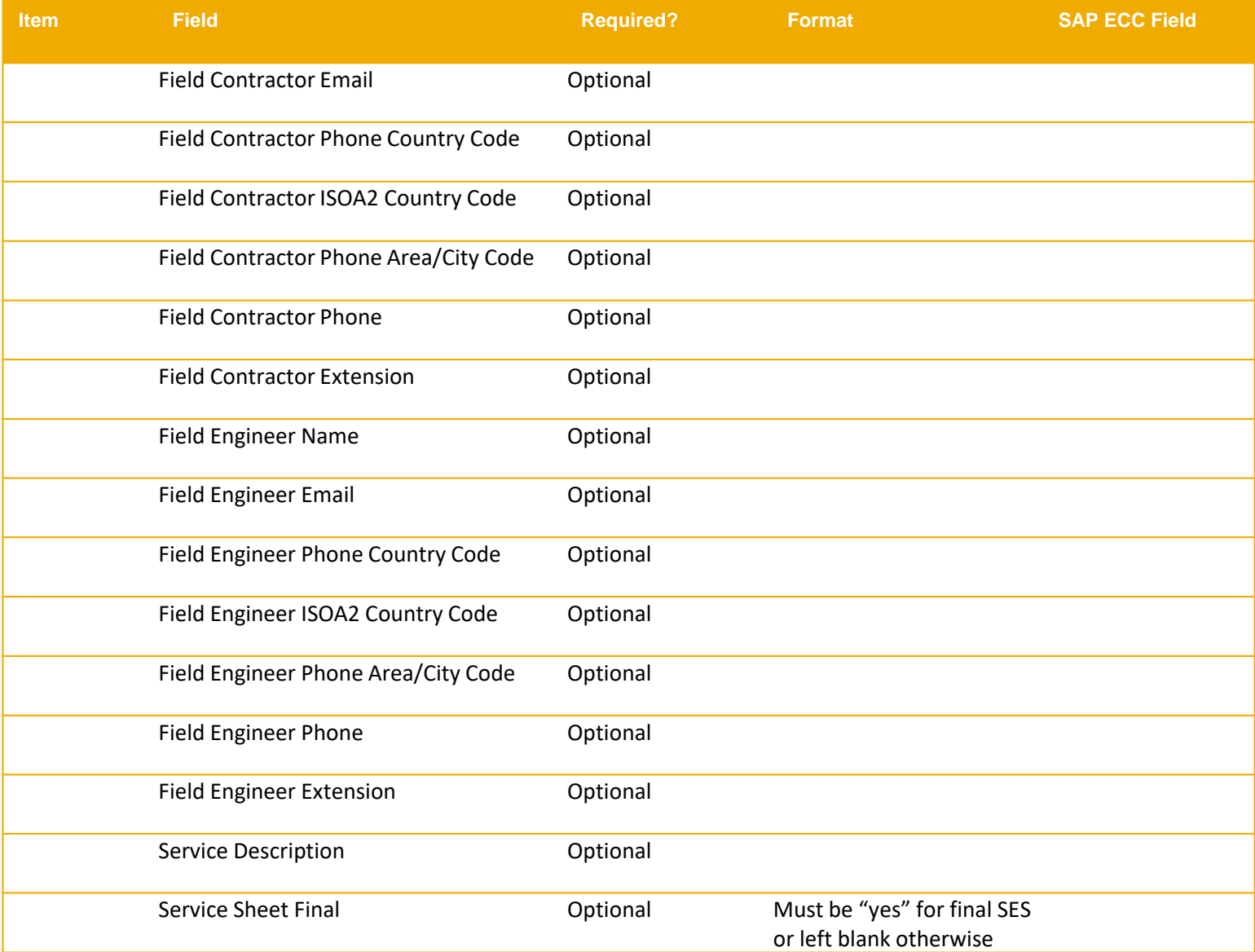